## **Unilogin vejledning for kursister**

Når du skal på en hjemmeside (f.eks. Ludus), hvor du skal logge på med dit Unilogin, vil du møde nedenstående billede:

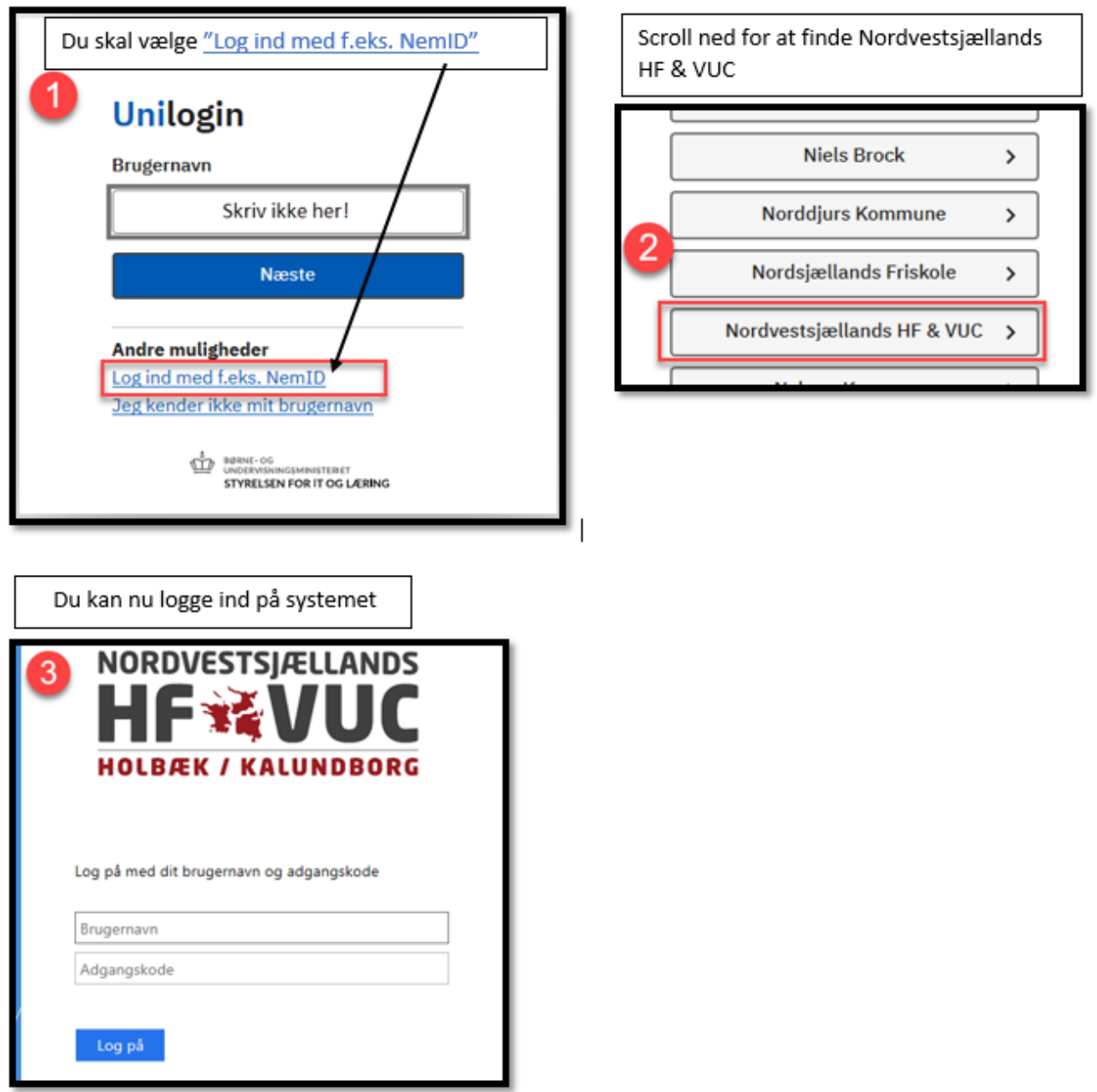

**Hvis du ikke kender, eller ikke kan huske din Bruger/Kode, kan du sende en sms til 51827796 med teksten Kodeord**

*Får du en sms retur om, at de ikke har registreret dit nummer, skal du ringe til skolen på 59480348 og få det rettet.*

Ønsker du at ændre den kode du modtager, til et personligt kodeord, kan du finde en vejledning til dette i Canvas under KursistIntra og "Vejledninger".